#### **SIFT Crack License Keygen [Win/Mac] [Latest] 2022**

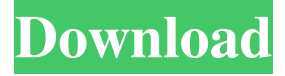

### **SIFT Crack + (2022)**

SIFT is a free, internet based website filter that offers very basic list based content filtering, as well as some extra features for advanced users. SIFT uses one of two installation methods to control the websites that your eyes see. If your computer has a network connection and you want to share the internet connection with other computers on the network, and you want to control which websites each user sees, you can use the 'Internet Connection Sharing' installation method. If you have a single computer and you want to control the websites your users see, you can use the 'Stand Alone' installation method. 1. Install SIFT The first thing to do is to install sift.exe. Download sift.exe here: 2. Unzip and Double-Click sift.exe 3. Run SIFT You will need to run SIFT in stand-alone mode. If you run SIFT in Internet connection sharing mode, all of your users will have their own SIFT Windows Taskbar and SIFT website list. 4. Choose a Filter You can choose from three basic options for what you allow each user to see: · Filter Site List: Allows you to add individual websites that you wish to include or exclude. · Filter Host List: Allows you to include or exclude individual websites from a list of websites. · Block List: Allows you to block individual websites you do not want to be accessible. 5. Choose a Mode You can choose to control the content that all users of the computer are allowed to view. · Stand Alone Mode This is the default installation type for sift. You control the content that all users of the computer are allowed to view. · Internet Connection Sharing Mode This is a more advanced installation type used for users who share their internet on a network using a single Windows computer connection to the internet. By setting the list access, all users on the network are prevented from getting access to content that you restrict. In this mode you have the option of installing and running the SIFT administration tool on another machine and administering the server running SIFT. This is ideal in situations where your server is in a closet out of sight, or in a remote location. In order to administer a remote machine, open the administration tool, navigate to the Remoting tab, check the Connect To: 'Another Computer'

### **SIFT Crack [Updated-2022]**

When using Internet Connection Sharing Mode (also known as SIFT server), you may have to click on 'F5' (or 'Refresh') to see the changes. NOTE: SIFT may show a warning dialog box when your computer sends a query to the server to check for new updates, if your firewall software is blocking the SIFT server IP address. WARNING: Setting incorrect DNS servers or IP addresses on the SIFT settings may cause network problems. This issue may require a re-configuration of your modem or other networking equipment. If you experience issues connecting to the SIFT server, please first try disabling your internet modem and reconnecting with a different modem to ensure that the issue is not on your computer. SIFT Features: · Free Internet website filtering · Support for most browsers · User access control · SIFT Server Configuration Tool · Remote Server Administration · Filter cleanup in bulk mode · Filter update notification · User Account Control (UAC) compliance · Universal localization support · Large database search capability · Modular Content Management Framework · Can be used as a stand-alone application, or on a network in Internet Connection Sharing Mode · SIFT is completely free, there is no charge for use. · SIFT does not require any installation process other than downloading and executing the EXE file. · SIFT requires only 5MB of storage space on your hard drive. · SIFT is compatible with Windows XP, Windows Vista, Windows 7, and Windows 8. · SIFT does not contain any spyware or adware. · SIFT is not compatible with the Apple Mac OS. · SIFT will not interfere with any firewall software you may have installed on your computer. · SIFT does not contain any spyware, adware or browser hijacker

and is completely safe to install. · SIFT is a completely free, secure and easy to use Internet website filter. · SIFT does not contain any spyware, adware or browser hijacker and is completely safe to install. · SIFT does not interfere with any firewall software you may have installed on your computer. · SIFT is a completely free, secure and easy to use Internet website filter. · SIFT does not contain any spyware, adware or browser hijacker and is completely safe to install. · SIFT does not interfere with any firewall software you may have installed on your computer. 81e310abbf

## **SIFT Crack + Free Download (April-2022)**

SIFT is an Internet website filter which uses a large collection of websites to allow you to control the content that reaches your eyes. By working closely with the internal structure of Windows, SIFT is compatible with all browsers. SIFT is an Internet website filter which uses a large collection of websites to allow you to control the content that reaches your eyes. By working closely with the internal structure of Windows, SIFT is compatible with all browsers. SIFT is an Internet website filter which uses a large collection of websites to allow you to control the content that reaches your eyes. By working closely with the internal structure of Windows, SIFT is compatible with all browsers. Windows 8, Windows 7, and Windows Server 2012 Network Bandwidth Monitor (NBWM) is an internal program that will allow you to monitor network bandwidth usage for clients within your organization. NBWM comes with various charts and graphs that display current network activity and a list of clients that use the most bandwidth. Note: NBWM is in Beta! There is a "Manage Profile" section on the ribbon bar. You can click this button to create a new custom profile. You can configure profiles to allow access to certain applications, locations, etc. The "Preview" section of the ribbon bar shows thumbnails of the charts and graphs that are configured in the program. You can click to view these thumbnails in their own window. This program is very small and does not require a server. NBWM is in beta and there are known issues with it. Your feedback is very helpful. To install NBWM: 1. Install Windows 8, Windows 7, or Windows Server 2012. 2. Install NBWM. To Uninstall NBWM: 1. On Windows 8, Windows 7, or Windows Server 2012, run the following command in the Command Prompt. 2. On Windows XP or Windows Server 2003, run the following command in the Command Prompt. Surf Usage Monitoring is a free Network Traffic Monitoring tool for real-time bandwidth usage and bandwidth saturation statistics. Surf Usage Monitoring reports on the Internet bandwidth usage of any computer on your network. It displays a graph of the bandwidth used by all computers on your network and allows you to monitor bandwidth saturation (see the RBSNMT profile). How does Surf Usage Monitoring work? Surf Usage Monitoring uses ShaperNet to retrieve real-time traffic statistics for computers on your network. ShaperNet is a UDP traffic shaping program that you

### **What's New In?**

SIFT is designed to be the quickest, easiest way to enable and configure SIFT to suit your needs. SIFT is an Internet website filter which uses a large collection of websites to allow you to control the content that reaches your eyes. By working closely with the internal structure of Windows, SIFT is compatible with all browsers. You can choose to run SIFT in one of two ways:  $\cdot$ Stand Alone Mode This is the default installation type for sift. You control the content that all users of the computer are allowed to view. · Internet Connection Sharing Mode This is a more advanced installation type used for users who share their internet on a network using a single Windows computer connection to the internet. By setting the list access, all users on the network are prevented from getting access to content that you restrict. In this mode you have the option of installing and running the SIFT administration tool on another machine and administering the server running SIFT. This is ideal in situations where your server is in a closet out of sight, or in a remote location. In order to administer a remote machine, open the administration tool, navigate to the Remoting tab, check the Connect To: 'Another Computer' option. If you need to connect as another user on the remote machine, click the Connect As: 'Another User' option and supply your domainusername and password information. SIFT Description: SIFT is designed to be the quickest, easiest way to enable and configure SIFT to suit your needs. SIFT is an Internet website filter which uses a large collection of websites to allow you to control the content that reaches your eyes. By working closely with the internal structure of Windows, SIFT is compatible with all browsers. You can choose to run SIFT in one of two ways: · Stand Alone Mode This is the default installation type for sift. You control the content that all users of the computer are allowed to view. · Internet Connection Sharing Mode This is a more advanced installation type used for users who share their internet on a network using a single Windows computer connection to the internet. By setting the list access, all users on the network are prevented from getting access to content that you restrict. In this mode you have the option of installing and running the SIFT administration tool on another machine and administering the server running SIFT. This is ideal in situations where your server is in a closet out of sight, or in a remote location. In order to administer a remote machine, open the administration tool, navigate to the Remoting tab, check the Connect To: 'Another Computer' option. If you need to connect as another user on the remote machine, click the

# **System Requirements For SIFT:**

Re: Maybe someone has already tried this AUTHOR I am not sure, but I'm sure its going to work. Because there's only one to two dates which is working and if you've read my recent messages it's pretty obvious that I have no clue how to make the system to work and do what it's supposed to do. The system will be able to tell you when you've found a deal you want to buy or sell something. You also will be able to create your own deals if you want to, but it will be more for a

Related links:

[https://lombard-magnet.ru/wp-content/uploads/2022/06/Grandfather\\_Clock.pdf](https://lombard-magnet.ru/wp-content/uploads/2022/06/Grandfather_Clock.pdf) <https://arteshantalnails.com/wp-content/uploads/2022/06/avideir.pdf> <http://jasaborsumurjakarta.com/wp-content/uploads/2022/06/samevra.pdf> [https://obuttons.com/wp-content/uploads/2022/06/Process\\_Liquidator.pdf](https://obuttons.com/wp-content/uploads/2022/06/Process_Liquidator.pdf) <https://alaquairum.net/wp-content/uploads/2022/06/latolill.pdf> [http://mir-ok.ru/wp-content/uploads/2022/06/Emil\\_039s\\_PDF\\_Reviewer.pdf](http://mir-ok.ru/wp-content/uploads/2022/06/Emil_039s_PDF_Reviewer.pdf) <https://materiaselezioni.com/wp-content/uploads/2022/06/chalgine.pdf> [http://glenwoodspringsbaptistchurch.org/wp-content/uploads/2022/06/Easy\\_Phone\\_Sync.pdf](http://glenwoodspringsbaptistchurch.org/wp-content/uploads/2022/06/Easy_Phone_Sync.pdf) <https://www.rhodiusiran.com/wp-content/uploads/2022/06/rhefear.pdf> [https://kharrazibazar.com/wp-content/uploads/2022/06/PCData\\_Back.pdf](https://kharrazibazar.com/wp-content/uploads/2022/06/PCData_Back.pdf)